## **Windows**

## **Wie kann ich in Windows 11 beim Editor das automatische Speichern und erneute Öffnen von Dateien deaktivieren bzw. ausschalten?**

- In *Windows 11* hat *Microsoft* das neue Feature eingeführt, dass beim **Schließen** des *Editors* (**Texteditor**) nicht mehr die Nachfrage erscheint, ob Sie die Änderungen an der **Textdatei** speichern oder diese verwerfen möchten.
- Stattdessen wird das Programm einfach geschlossen und beim nächsten Aufruf des *Editors* die **Datei** wieder geöffnet (bzw. in einem separaten Tab, wenn Sie eine weitere Textdatei im *Editor* öffnen).
- Intern speichert *Windows* die Datei lokal ab, um sie beim nächsten Öffnen des *Editors* **wiederherzustellen** (automatisches Speichern).
- Dieses Verhalten können Sie im *Editor* über eine **Option** ggf. wieder ändern (falls das Verhalten des *Editors* wieder so sein soll wie vorher, d.h. dass Sie die geöffnete Datei einfach speichern oder verwerfen können).
- Klicken Sie dazu im *Editor* rechts oben auf das *Zahnrad*, um die **Einstellungen** zu öffnen (es öffnet sich die Seite *Einstellungen*).
- **Öffnen** Sie den Abschnitt *Wenn Editor gestartet wird*.
- **Aktivieren** Sie die Option *Neues Fenster öffnen*.

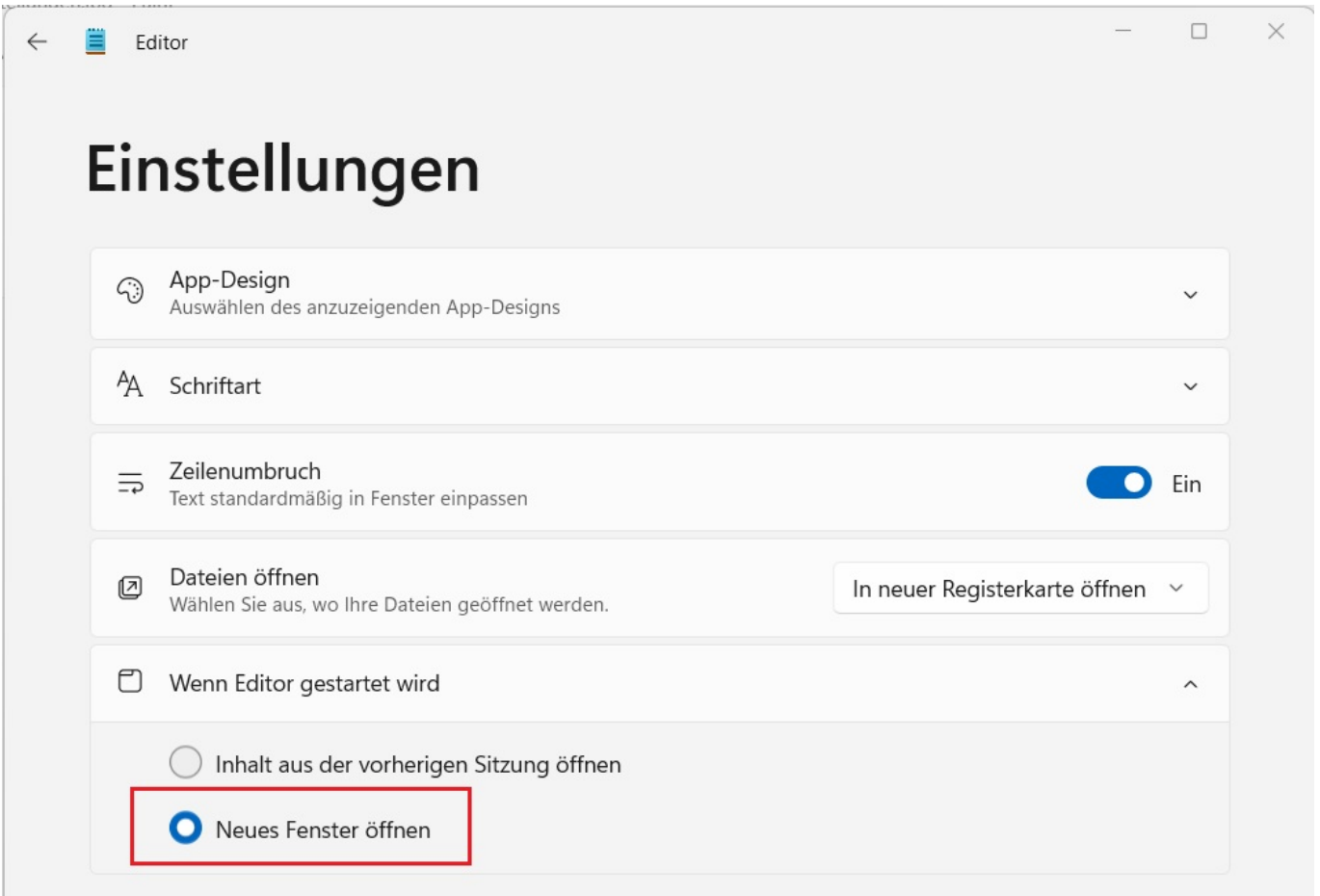

Wenn Sie die Seite **schließen**, ist das automatische Speichern der Dateien

**(c) 2024 Christian Steiner <steiner-christian@outlook.de> | 2024-05-13 16:36**

ernetfinder.de/content/6/1976/de/wie-kann-ich-in-windows-11-beim-editor-das-automatische-speichern-und-erneute-oeffnen-von-dateien-deaktiviere

## **Windows**

deaktiviert.

Eindeutige ID: #2979 Verfasser: Letzte Änderung: 2024-04-03 07:37

Seite 2 / 2 **(c) 2024 Christian Steiner <steiner-christian@outlook.de> | 2024-05-13 16:36** ernetfinder.de/content/6/1976/de/wie-kann-ich-in-windows-11-beim-editor-das-automatische-speichern-und-erneute-oeffnen-von-dateien-deaktiviere